### IMPORTANT!

When setting up Wireless Encryption on your router, please perform the steps outlined in this guide on a PC directly connected to the router - NOT from your wireless PC.

### **Wireless Encryption Guide**

Step 1 Select Router

Your model number is located on the bottom of the router

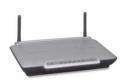

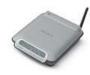

F5D6231au4

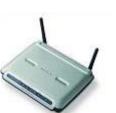

F5D7231au4

F5D7230au4

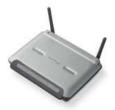

F6D3230au4

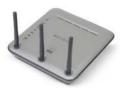

F5D8230au4

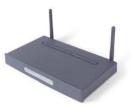

F5D7630au4A

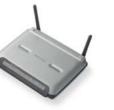

F5D7633au4A

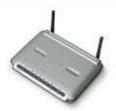

F5D9230au4 and F5D9630au4A

If you still require further assistance contact Belkin Technical Support

### Step 2 Select Wireless Card

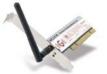

F5D7000au

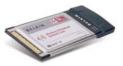

F5D7010au

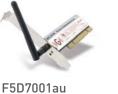

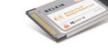

F5D8010au

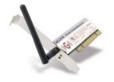

F6D3000au

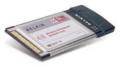

F6D3010au

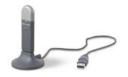

F5D7050au

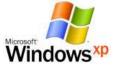

Windows Zero Configuration

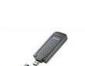

F5D9050au

Download from Www.Somanuals.com. All Manuals Search And Download.

BELKIN

## Self Help Guide

### **IMPORTANT!**

When setting up Wireless Encryption on your router, please perform the steps outlined in this guide on a PC directly connected to the router - NOT from your wireless PC. For the following routers:

F5D6231au4 F5D7230au4 F5D7231au4 F5D9230au4 F5D9630au4A F6D3230au4

Select Encryption Type:

WEP: 64bit 128bit

WPA

TSG xxx011a-rev1 Page 3 of 59

If you still require further assistance contact Belkin Technical Support

### 64Bit WEP

- Open Internet Explorer and type in http://192.168.2.1/ or click the link
- You will be presented with the following screen:

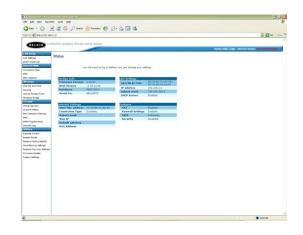

- On the left side of the screen, click on Security
- From the drop down box, choose 64 bit WEP
- Place a tick in "To automatically generate hex pairs using a Pass Phrase..."
- Type in a PassPhrase in the box and click Apply Changes.

You will be presented with the screen below, write down on a piece of paper **Key 1** with out any dots or space eg. 1b9dda483d

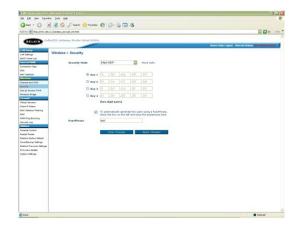

• Close your Internet browser

DONE!

Click here to configure your wireless card

TSG xxx011a-rev1 Page 4 of 59

If you still require further assistance contact Belkin Technical Support

### 128 Bit WEP

- Open Internet Explorer and type in http://192.168.2.1 or click the link
- You will be presented with the following screen:

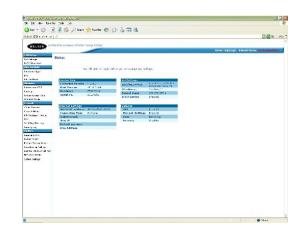

- On the left side of the screen, click on Security
- From the drop down box, choose 128 bit WEP
- Place a tick in "To automatically generate hex pairs using a Pass Phrase..."
- Type in a PassPhrase in the box and click **Apply Changes**.

You will be presented with the screen below, write down on a piece of paper the encryption key with out any dots or space eg. 9fdf3bfdfb10afeb0925ef9605

| the Edit year Fgroth              | es Look 1960                  |                                                              |                                                      |
|-----------------------------------|-------------------------------|--------------------------------------------------------------|------------------------------------------------------|
| 3mi - () -                        | a a Dienth where              | otes @ 3. & . 3                                              |                                                      |
|                                   | 2.1/violess_ancript_128.html  |                                                              |                                                      |
| 0 ees [] Mgp(] 142, 168,          | 2.1/veeless_encript_128.Hell  |                                                              |                                                      |
| DELKIN Cal                        | le/DSL Galaxies Schuler Solab | mary                                                         |                                                      |
| BELKIN                            |                               |                                                              | Home (Help: Lagout Internet Status: New Commentation |
| All Setup                         |                               |                                                              |                                                      |
| AN Sellings                       | Wireless > Security           |                                                              |                                                      |
| HCF Diwe Sid                      |                               |                                                              |                                                      |
| sternet WERE                      | Security Node                 | 128bitWEP                                                    |                                                      |
| ovvection Type                    |                               |                                                              |                                                      |
| NS<br>MC Address                  |                               | Dr. Dr. Dr. Dr. Dr.                                          |                                                      |
| AL ASPESS                         |                               |                                                              |                                                      |
| harrel and \$50                   |                               |                                                              |                                                      |
| analy.                            |                               | er 19 (13 hen digit pairs)                                   |                                                      |
| te se Access Point                |                               |                                                              |                                                      |
| Aralazz Bridge                    |                               |                                                              |                                                      |
| trail                             |                               | [2] To automatically generate herr pairs using a PassPhrase, |                                                      |
| itual Servers                     |                               | check the box on the left and input the passofrase here      |                                                      |
| AC Address Fillering              | PassPhrase                    | test                                                         |                                                      |
| M/2                               |                               |                                                              |                                                      |
| rian Ping Blocking                |                               | Clear Changes Apply Changes                                  |                                                      |
| lecurity Log                      |                               | Clear Changes Apply Changes                                  |                                                      |
| Address                           |                               |                                                              |                                                      |
| www.tal.Control<br>Instant Router |                               |                                                              |                                                      |
| autors Factory Default            |                               |                                                              |                                                      |
| watterne lettings                 |                               |                                                              |                                                      |
| extone Previous Settings          |                               |                                                              |                                                      |
| University Update                 |                               |                                                              |                                                      |
| jutan Satings                     |                               |                                                              |                                                      |
|                                   |                               |                                                              |                                                      |
|                                   |                               |                                                              |                                                      |
|                                   |                               |                                                              |                                                      |
|                                   |                               |                                                              |                                                      |
|                                   |                               |                                                              |                                                      |
|                                   |                               |                                                              |                                                      |
|                                   |                               |                                                              |                                                      |
|                                   |                               |                                                              |                                                      |
|                                   |                               |                                                              |                                                      |
|                                   |                               |                                                              |                                                      |
|                                   |                               |                                                              |                                                      |
|                                   |                               |                                                              |                                                      |
| Done                              |                               |                                                              | Diternet                                             |

• Close your Internet browser

DONE!

Click here to configure your wireless card

### WPA

- Open Internet Explorer and type in http://192.168.2.1 or click the link
- You will be presented with the following screen:

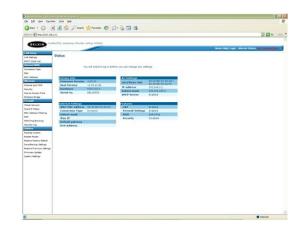

- On the left side of the screen, click on Security
- From the drop down box, choose WPA-PSK

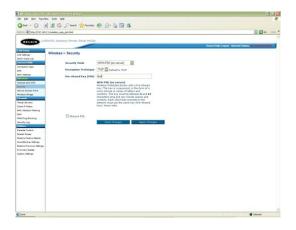

• Close your Internet browser

DONE!

Click here to configure your wireless card

## BELKIN

## Self Help Guide

### **IMPORTANT!**

When setting up Wireless Encryption on your router, please perform the steps outlined in this guide on a PC directly connected to the router - NOT from your wireless PC. For the following router:

F5D8230au4

Select Encryption Type:

WEP: 64bit 128bit

WPA

TSG xxx011a-rev1 Page 7 of 59

If you still require further assistance contact Belkin Technical Support

### 64Bit WEP

- Open Internet Explorer and type in http://192.168.2.1 or click the link
- You will be presented with the following screen:

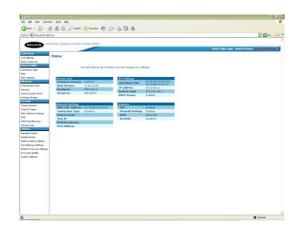

- On the left side of the screen, click on Security
- From the drop down box, choose 64 bit WEP
- Type in a PassPhrase in the box and click generate.

You will be presented with the screen below, write down on a piece of paper **Key 1** with out any dots or space eg. 1b9dda483d

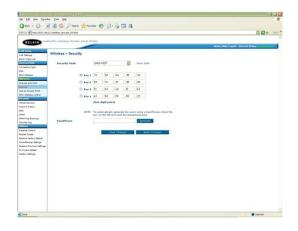

- Click Apply Changes to save settings
- Close your Internet browser

DONE!

Click here to configure your wireless card

If you still require further assistance contact Belkin Technical Support

### 128 Bit WEP

- Open Internet Explorer and type in http://192.168.2.1 or click the link
- You will be presented with the following screen:

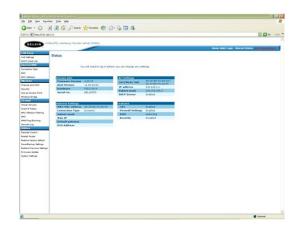

- On the left side of the screen, click on Security
- From the drop down box, choose 128 bit WEP
- Type in a PassPhrase in the box and click generate.

You will be presented with the screen below, write down on a piece of paper **Key 1** with out any dots or space eg. 1b9dda483d

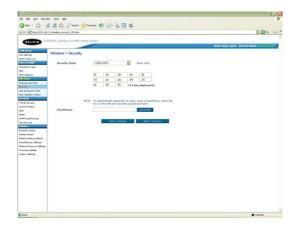

- Click Apply Changes to save settings
- Close your Internet browser

DONE!

Click here to configure your wireless card

If you still require further assistance contact Belkin Technical Support

### WPA

- Open Internet Explorer and type in http://192.168.2.1 or click the link
- You will be presented with the following screen:

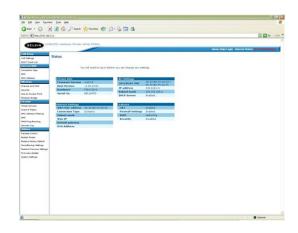

• On the left side of the screen, click on Security

• From the drop down box, choose WPA-PSK

| BELKIN Caller                                                                                                    | SE Gateway Senter Setup India;<br>ireless > Security<br>Security Hode<br>Encryption Technique<br>Pre-shared Key (PSK) | Walking (as any<br>Table ) Share at 100<br>Wet SHARE (as any at 100<br>SHARE (as any at 100<br>SHARE (as at 100<br>SHARE (as at 100<br>SHARE (as at 100<br>SHARE (as at 100<br>SHARE (as at 100 | and in the second second |
|----------------------------------------------------------------------------------------------------|----------------------------------------------------------------------------------------------------|----------------------------------------------------------------------------------------------------|----------------------------------------------------------------------------------------------------|
| BELKIN<br>CARACIA<br>Al Annya<br>Al Annya                                                                                                    | SE Gateway Senter Setup India;<br>ireless > Security<br>Security Hode<br>Encryption Technique<br>Pre-shared Key (PSK) | TOP Contract in TOP<br>Next<br>WMA-TAX (one server)<br>WMA-TAX (one server)<br>Minimum Protocol Account with a Pre-Shared<br>Feer The large is a parameter in the form of a<br>momenty. The large much in beforem is and 60                                                                                                    |                                                                                                    |
| All Service<br>Visit Justings<br>General Just<br>General Just<br>All Adhesis<br>All Adhesis<br>Status<br>All Adhesis<br>Status<br>Status              | Ireless > Security<br>Security Hode<br>Encryption Technique<br>Pre-shared tey (PSE)                                   | TOP Contract in TOP<br>Next<br>WMA-TAX (one server)<br>WMA-TAX (one server)<br>Minimum Protocol Account with a Pre-Shared<br>Feer The large is a parameter in the form of a<br>momenty. The large much in beforem is and 60                                                                                                    | Intelling Law 2. Mean Class for Consolium                                                                                                    |
| All Service<br>Visit Justings<br>General Just<br>General Just<br>All Adhesis<br>All Adhesis<br>Status<br>All Adhesis<br>Status<br>Status              | Ireless > Security<br>Security Hode<br>Encryption Technique<br>Pre-shared tey (PSE)                                   | TOP Contract in TOP<br>Next<br>WMA-TAX (one server)<br>WMA-TAX (one server)<br>Minimum Protocol Account with a Pre-Shared<br>Feer The large is a parameter in the form of a<br>momenty. The large much in beforem is and 60                                                                                                    | Henry (Help) Laguer - Merrord Kalanc <sup>1</sup> ac (Conservations                                                                                                    |
| VX feetings<br>47 0 Dave Uast<br>47 0 Dave Uast<br>48 0 A Address<br>48 0 A Address<br>48 0 S50<br>southy<br>southy<br>19 0 States<br>19 0 States<br>19 0 S                                                                                                    | Socurity Hode<br>Encryption Technique<br>Pre-shared Key (PSK)                                                         | TOP Contract in TOP<br>Next<br>WMA-TAX (one server)<br>WMA-TAX (one server)<br>Minimum Protocol Account with a Pre-Shared<br>Feer The large is a parameter in the form of a<br>momenty. The large much in beforem is and 60                                                                                                    |                                                                                                    |
| 4 January<br>4 Dianet Lust<br>4 Crand With Rain<br>4 Address<br>2 Cost<br>2 Cost          | Socurity Hode<br>Encryption Technique<br>Pre-shared Key (PSK)                                                         | TOP Contract in TOP<br>Next<br>WMA-TAX (one server)<br>WMA-TAX (one server)<br>Minimum Protocol Account with a Pre-Shared<br>Feer The large is a parameter in the form of a<br>momenty. The large much in beforem is and 60                                                                                                    |                                                                                                    |
| Anno San<br>Anno San<br>A Address<br>All Address<br>All Address<br>Address<br>All Address<br>All Address<br>All Address<br>All Ad | Encryptian Technique<br>Pre-shared Ley (PSE)                                                                          | TOP Contract in TOP<br>Next<br>WMA-TAX (one server)<br>WMA-TAX (one server)<br>Minimum Protocol Account with a Pre-Shared<br>Feer The large is a parameter in the form of a<br>momenty. The large much in beforem is and 60                                                                                                    |                                                                                                    |
| vinetion Tige<br>45<br>AC Address<br><u>Orders</u><br>annuel and 550<br>annuel your 550<br>annuel your 550<br>annuel your 550<br>annuel your 550                                                                                                    | Encryptian Technique<br>Pre-shared Ley (PSE)                                                                          | TOP Contract in TOP<br>Next<br>WMA-TAX (one server)<br>WMA-TAX (one server)<br>Minimum Protocol Account with a Pre-Shared<br>Feer The large is a parameter in the form of a<br>momenty. The large much in beforem is and 60                                                                                                    |                                                                                                    |
| AC Address<br>States<br>annel and SSD<br>outly<br>a tar Access Partil                                                                                                    | Pre-shared Key (PSK)                                                                                                  | Intel<br>Winking Protected Access with a Pre-Shared<br>Kinning Protected Access with a Pre-Shared<br>Kinner, Tha key in a passeneti, in the form of a<br>word, phose or series of Interes and<br>mathem. The key in mult be between 8 and 63                                                                                                    |                                                                                                    |
| Andrease<br>served and SSID<br>outling<br>4 las Accesso Point                                                                                                    |                                                                                                    | WPA-PSE (as server)<br>Winkes Protected Access with a Pre-Shared<br>King The key is a parsword, in the form of a<br>word, phrase or series of letters and<br>mother. The key are rout to between 8 and 63                                                                                                    |                                                                                                    |
| narity<br>to Access Part                                                                                                    |                                                                                                    | WPA-PSE (as server)<br>Winkes Protected Access with a Pre-Shared<br>King The key is a parsword, in the form of a<br>word, phrase or series of letters and<br>mother. The key are rout to between 8 and 63                                                                                                    |                                                                                                    |
| narity<br>to Access Part                                                                                                    |                                                                                                    | Wireless Protected Access with a Pre-Shared<br>Key: The key is a password, in the form of a<br>word, phrase or series of letters and<br>numbers. The key must be between 8 and 63                                                                                                    |                                                                                                    |
| ter Access Part                                                                                                    |                                                                                                    | word, phrase or series of letters and<br>numbers. The key must be between 8 and 63                                                                                                    |                                                                                                    |
| where Bridge                                                                                                    |                                                                                                    | numbers. The key must be between 8 and 63                                                                                                    |                                                                                                    |
|                                                                                                    |                                                                                                    |                                                                                                    |                                                                                                    |
| could be                                                                                                    |                                                                                                    | characters long and can include spaces and<br>symbols. Each client that connects to the                                                                                                    |                                                                                                    |
| al Servers<br>4 If Offers                                                                                                    |                                                                                                    | network must use the same key (Pre-Shared Key), Here Safe                                                                                                    |                                                                                                    |
| Address Filtering                                                                                                    |                                                                                                    | and the second second se                                                                                                    |                                                                                                    |
| 2                                                                                                    | And a second second second second second second second second second second second second second second second        |                                                                                                    |                                                                                                    |
| N Fing Blocking                                                                                                    | Cobsours PSK                                                                                                    |                                                                                                    |                                                                                                    |
| witzing                                                                                                    |                                                                                                    | Clear Changes Apply Changes                                                                                                    |                                                                                                    |
| Alies .                                                                                                    |                                                                                                    |                                                                                                    |                                                                                                    |
| writel Control<br>digt Router                                                                                                    |                                                                                                    |                                                                                                    |                                                                                                    |
| tet fouler<br>tore factory Saleut                                                                                                    |                                                                                                    |                                                                                                    |                                                                                                    |
| a Tache Infine                                                                                                    |                                                                                                    |                                                                                                    |                                                                                                    |
| tore Previous Settings                                                                                                    |                                                                                                    |                                                                                                    |                                                                                                    |
| n-sre lipdek                                                                                                    |                                                                                                    |                                                                                                    |                                                                                                    |
| ten Settinge                                                                                                    |                                                                                                    |                                                                                                    |                                                                                                    |
|                                                                                                    |                                                                                                    |                                                                                                    |                                                                                                    |
|                                                                                                    |                                                                                                    |                                                                                                    |                                                                                                    |
|                                                                                                    |                                                                                                    |                                                                                                    |                                                                                                    |
|                                                                                                    |                                                                                                    |                                                                                                    |                                                                                                    |
|                                                                                                    |                                                                                                    |                                                                                                    |                                                                                                    |
|                                                                                                    |                                                                                                    |                                                                                                    |                                                                                                    |
|                                                                                                    |                                                                                                    |                                                                                                    |                                                                                                    |
|                                                                                                    |                                                                                                    |                                                                                                    |                                                                                                    |
|                                                                                                    |                                                                                                    |                                                                                                    |                                                                                                    |
|                                                                                                    |                                                                                                    |                                                                                                    |                                                                                                    |
|                                                                                                    |                                                                                                    |                                                                                                    |                                                                                                    |
| Done                                                                                                    |                                                                                                    |                                                                                                    | Starvat                                                                                                    |

• Close your Internet browser

DONE!

Click here to configure your wireless card

TSG xxx011a-rev1 Page 10 of 59

If you still require further assistance contact Belkin Technical Support

### **IMPORTANT!**

When setting up Wireless Encryption on your router, please perform the steps outlined in this guide on a PC directly connected to the router - NOT from your wireless PC. For the following routers:

F5D7630au4A F5D7633au4A

Select Encryption Type:

WEP: 64bit 128bit

WPA

If you still require further assistance contact Belkin Technical Support

### 64Bit WEP

- Open Internet Explorer and type in http://192.168.2.1 or click the link
- You will be presented with the following screen:

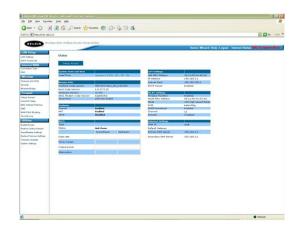

- On the left side of the screen, click on Security
- From the drop down box, choose 64 bit WEP
- Type in a PassPhrase in the box and click generate.

You will be presented with the screen below, write down on a piece of paper **Key 1** with out any dots or space eg. 1b9dda483d

|                                                                                                    | ) 🗟 🐔 🔎 Saan                           | A. 3000                 |                         |                           |                        |                                                                            |                                                               |        |
|----------------------------------------------------------------------------------------------------|----------------------------------------|-------------------------|-------------------------|---------------------------|------------------------|----------------------------------------------------------------------------|---------------------------------------------------------------|--------|
| direct @ menutine test                                                                                                    |                                        |                         |                         | 0 2                       |                        | 0.0                                                                        | 0.04                                                          | -      |
|                                                                                                    |                                        |                         | -                       |                           |                        |                                                                            |                                                               | (Jana) |
| BELKIN HA                                                                                                    | less ADSI, Mollow Rout                 | for Setup 1             | sculay                  |                           |                        |                                                                            |                                                               | _      |
| -                                                                                                    |                                        | -                       | -                       |                           |                        |                                                                            | Home (Wicard   Help   Legest - Internet Status; NO: Connectli | ion    |
| AN Selep                                                                                                    | Wireless > 8e                          | curity >                | WEP                     |                           |                        |                                                                            |                                                               |        |
| AT Sallings                                                                                                    |                                        |                         |                         |                           |                        |                                                                            |                                                               |        |
| Internet WEAN                                                                                                    | WEP is the basic r<br>anouption keys m | machanism<br>worthe set | s to trans<br>tup on se | resk year i<br>rar desice | data secu<br>and vivel | rely over the wireless network, Matching<br>ass client devices to use MEP: |                                                               |        |
| stradies Pape                                                                                                    |                                        |                         |                         |                           | -                      |                                                                            |                                                               |        |
| Nitelass                                                                                                    | Security Hode :                        | 64 bitV                 |                         | The later                 | -                      |                                                                            |                                                               |        |
| annel and \$500                                                                                                    | C Key Li                               | 28                      | 90                      | DA                        | 48                     | 30                                                                         |                                                               |        |
| enably                                                                                                    | O Key 20                               | 94                      | 16                      | 41                        | 48                     | 00                                                                         |                                                               |        |
| inten Britan                                                                                                    | O Key It                               | 83                      | 83                      | 00                        |                        | 63                                                                         |                                                               |        |
| irewall                                                                                                    |                                        |                         |                         |                           | 06                     | phrase, input it have                                                      |                                                               |        |
| feat Server<br>and IP Fillent                                                                                                    |                                        |                         |                         |                           |                        |                                                                            |                                                               |        |
|                                                                                                    |                                        |                         |                         |                           |                        |                                                                            |                                                               |        |
|                                                                                                    | Pacophrase                             | 1047                    |                         |                           |                        |                                                                            |                                                               |        |
| e.                                                                                                    | Paciphrase                             | test                    |                         |                           |                        |                                                                            |                                                               |        |
| R. Philo Brunning                                                                                                    | Passphrase                             |                         | . Oheren                |                           | angle (1               | -                                                                          |                                                               |        |
| N2<br>AN PROD Browing<br>could Log                                                                                                    | Paciply and                            |                         | e Olang                 |                           | Apply Ch               | -                                                                          |                                                               |        |
| 42<br>NN FING Browing<br>onthe Log<br>billion                                                                                                    | Facqueran                              |                         | r Chang                 | 1                         | Apply Ch               | -                                                                          |                                                               |        |
| NC<br>ANY PROS Browing<br>Any Pros Browing<br>Association<br>Mission<br>Add Trucker                                                                                                    | Facqueran                              |                         | r Oang                  |                           | ADDY CH                | -                                                                          |                                                               |        |
| M2<br>An Proc Browing<br>anothy Log<br>Ultiture<br>what Rocker<br>where Factory Default<br>anothering Techny                                                                                                    | Panghran                               |                         | e Olang                 |                           | ALC Y CH               | -                                                                          |                                                               |        |
| NC<br>VALEPING Browing<br>anothe Log<br>Utilizes<br>Adat Rocher<br>adare Rocher<br>adare Detrop<br>Adat Product                                                                                                    | Panghran                               |                         | e Olang                 |                           | Apply Ch               | -                                                                          |                                                               |        |
| NZ<br>ANA PANS Browing<br>anothe Log<br>Mission<br>addres Fachar<br>addres Fachar<br>addres Fachar<br>addres Fachar<br>addres Fachar<br>addres Fachar<br>addres Fachar<br>addres Fachar                                                                                                    | Pangkrase                              |                         | er Olang                |                           | ADDY C                 | -                                                                          |                                                               |        |
| MC<br>And Philo Broaking<br>annihi Log<br><u>Will Com</u><br>addre Forder<br>addre Forder<br>addre Forder<br>Statiog Settings<br>addre Proviner Settings<br>inners Updates                                                                                                    | Pangkrase                              |                         | er Chang                | -                         | Apply Ch               | -                                                                          |                                                               |        |
| NZ<br>ANA PANS Browing<br>anothe Log<br>Mission<br>addres Fachar<br>addres Fachar<br>addres Fachar<br>addres Fachar<br>addres Fachar<br>addres Fachar<br>addres Fachar<br>addres Fachar                                                                                                    | Pangkrase                              |                         | er Chang                |                           | Apply Ch               | -                                                                          |                                                               |        |
| NZ<br>ANA PANS Browing<br>anothe Log<br>Mission<br>addres Fachar<br>addres Fachar<br>addres Fachar<br>addres Fachar<br>addres Fachar<br>addres Fachar<br>addres Fachar<br>addres Fachar                                                                                                    | Pangkruss                              |                         | ar Chang                |                           | Apply Ch               | -                                                                          |                                                               |        |
| NZ<br>ANA PANS Browing<br>anothe Log<br>Mission<br>addres Fachar<br>addres Fachar<br>addres Fachar<br>addres Fachar<br>addres Fachar<br>addres Fachar<br>addres Fachar<br>addres Fachar                                                                                                    | Pangkruss                              |                         | er Chang                |                           | адру (Э                | -                                                                          |                                                               |        |
| NZ<br>ANA PANS Browing<br>anothe Log<br>Mission<br>addres Fachar<br>addres Fachar<br>addres Fachar<br>addres Fachar<br>addres Fachar<br>addres Fachar<br>addres Fachar<br>addres Fachar                                                                                                    | Pargidram                              |                         | er Chang                |                           | Apply Ch               | -                                                                          |                                                               |        |
| NZ<br>ANA PANS Browing<br>anothe Log<br>Mission<br>addres Fachar<br>addres Fachar<br>addres Fachar<br>addres Fachar<br>addres Fachar<br>addres Fachar<br>addres Fachar<br>addres Fachar                                                                                                    | Fangleran                              |                         | er Chang                |                           | Apply Ch               | -                                                                          |                                                               |        |
| NZ<br>ANA PANS Browing<br>anothe Log<br>Mission<br>addres Fachar<br>addres Fachar<br>addres Fachar<br>addres Fachar<br>addres Fachar<br>addres Fachar<br>addres Fachar<br>addres Fachar                                                                                                    | Fangleran                              |                         | e Ching                 |                           | Apply C                | -                                                                          |                                                               |        |
| A2<br>Nr P105 Browing<br>smith Log<br>2015 Con<br>data Euclar<br>data Euclar<br>data Euclar<br>data Euclar<br>data Euclar<br>data Euclar<br>data Euclar<br>data Euclar<br>data Euclar<br>data Euclar<br>data Euclar<br>data Euclar<br>data Euclar<br>data Euclar<br>data Euclar<br>data Euclar<br>data Euclar<br>data Euclar                                                                                                    | Fangleran                              |                         | er Chang                |                           | Apply (*               | -                                                                          |                                                               |        |
| NZ<br>ANA PANS Browing<br>anothe Log<br>Mission<br>addres Fachar<br>addres Fachar<br>addres Fachar<br>addres Fachar<br>addres Fachar<br>addres Fachar<br>addres Fachar<br>addres Fachar                                                                                                    | Fangleran                              |                         | e Ching                 |                           | Apply CP               | -                                                                          |                                                               |        |
| NZ<br>ANA PANS Browing<br>anothe Log<br>Mission<br>addres Fachar<br>addres Fachar<br>addres Fachar<br>addres Fachar<br>addres Fachar<br>addres Fachar<br>addres Fachar<br>addres Fachar                                                                                                    | Fangleran                              |                         | er Chang                |                           | Apply Ch               | -                                                                          |                                                               |        |
| NZ<br>ANA PANS Browing<br>anothe Log<br>Mission<br>addres Fachar<br>addres Fachar<br>addres Fachar<br>addres Fachar<br>addres Fachar<br>addres Fachar<br>addres Fachar<br>addres Fachar                                                                                                    | Fangleran                              |                         | ar Chang                |                           | Apply Ch               | -                                                                          |                                                               |        |
| A2<br>Nr P105 Browing<br>smith Log<br>2015 Con<br>data Euclar<br>data Euclar<br>data Euclar<br>data Euclar<br>data Euclar<br>data Euclar<br>data Euclar<br>data Euclar<br>data Euclar<br>data Euclar<br>data Euclar<br>data Euclar<br>data Euclar<br>data Euclar<br>data Euclar<br>data Euclar<br>data Euclar<br>data Euclar                                                                                                    | Fangleran                              |                         | a Garg                  |                           | Apply Cf               | -                                                                          |                                                               |        |
| NZ<br>ANA PANS Browing<br>anothe Log<br>Mission<br>addres Fachar<br>addres Fachar<br>addres Fachar<br>addres Fachar<br>addres Fachar<br>addres Fachar<br>addres Fachar<br>addres Fachar                                                                                                    | Fangleran                              |                         | a Dang                  |                           | neoly C                | -                                                                          |                                                               |        |
| MC Adhese Hillings<br>with the Second Second<br>analysis of the Second<br>second Second<br>analysis of the Second<br>and Factors<br>and Factors<br>second Second<br>microsoft Statistics<br>and Second Second<br>second Second<br>second Second<br>second Second<br>second Second<br>Second<br>Secon | Fangleran                              |                         | a Dang                  |                           | ngpi) Ch               | -                                                                          |                                                               |        |

- Click Apply Changes to save settings
- Close your Internet browser

DONE!

Click here to configure your wireless card

If you still require further assistance contact Belkin Technical Support

### 128 Bit WEP

- Open Internet Explorer and type in http://192.168.2.1 or click the link
- You will be presented with the following screen:

| BELKIN Murda                       |                                       |                |             |                                     |                      |                                   |
|------------------------------------|---------------------------------------|----------------|-------------|-------------------------------------|----------------------|-----------------------------------|
| BELKIN Hard                        |                                       |                |             |                                     |                      | iii 🔂 🗠                           |
|                                    |                                       | culty          |             |                                     |                      |                                   |
|                                    |                                       | -              |             |                                     | Home   Wirard   Help | Legest Internet Status NO Connect |
| AN Setup                           |                                       |                |             |                                     |                      |                                   |
| AN Extense                         | Status                                |                |             |                                     |                      |                                   |
| HCP Classical                      | Salue Worked                          |                |             |                                     |                      |                                   |
| Internet WEAR                      | Tetap Wited                           |                |             |                                     |                      |                                   |
| standon fype                       | System Date and Sine                  |                |             | An bettings                         |                      |                                   |
| NS                                 | Date/Time                             | January 1 1970 |             | LAN MAC Address                     | 00-11-00-41-47-14    |                                   |
| Mireless .                         |                                       | 1              |             | IP Address                          | 192.168.2.1          |                                   |
| hannel and \$500                   | Version Infe                          | 1 E            |             | Subnat Mask                         | 255.255.255.0        |                                   |
| eculty                             | Runtime Code version                  | PS07N22-4Av1_) | UK_1.00.009 | EHICP Server                        | Enabled              |                                   |
| Dalas Bridge                       | Boot Code Version<br>Hardware Version | 1.0.37-5.15    |             |                                     |                      |                                   |
| (Irewall                           | ADIS, Madam Code Version              | 42x8013x4      |             | WLAN Sattings<br>Ministern Putotion | feabled              |                                   |
| idual Samer                        | Earlal Burn                           | 140-140-14000  |             | WLAN MAC Address                    | 00-11-50-41-DC-61    |                                   |
| Last P Films<br>MC Address Filming |                                       |                |             | Mode                                | 125 High Speed Hode  |                                   |
| M2                                 | Features<br>French                    | Included       |             | ESSID Received                      | balkin54g<br>Inabled |                                   |
| AN PROD Browing                    | NAT .                                 | Enabled        |             | Channel                             | 11                   |                                   |
| entity Log                         | UPvP                                  | Overabled      |             | Excutty                             | Dirabled             |                                   |
| Utilities                          | 4018                                  | _              |             | Indernal Sattinue                   |                      |                                   |
| stat locks                         | Tipe                                  |                |             | MAN IP                              | 5/8                  |                                   |
| edure Factors Default              | Status                                | Link Down      |             | Default Gaterary                    |                      |                                   |
| and along Settings                 | 1                                     | Downstream     | Upstream    | Exemany DME Server                  | 192.568.2.5          |                                   |
| adore Previous Settings            | Data rate                             |                |             | Secondary DHS Server                | 592.568.2.5          |                                   |
| immare Updates                     | Rose margin                           |                |             | a statistical production of the Art |                      |                                   |
| plan Latings                       | Output power                          | _              |             |                                     |                      |                                   |
|                                    |                                       | -              | _           |                                     |                      |                                   |
|                                    | Attensation                           |                |             |                                     |                      |                                   |
|                                    |                                       |                |             |                                     |                      |                                   |
|                                    |                                       |                |             |                                     |                      |                                   |
|                                    |                                       |                |             |                                     |                      |                                   |
|                                    |                                       |                |             |                                     |                      |                                   |
|                                    |                                       |                |             |                                     |                      |                                   |
|                                    |                                       |                |             |                                     |                      |                                   |
|                                    |                                       |                |             |                                     |                      |                                   |
|                                    |                                       |                |             |                                     |                      |                                   |
|                                    |                                       |                |             |                                     |                      |                                   |
|                                    |                                       |                |             |                                     |                      |                                   |
|                                    |                                       |                |             |                                     |                      |                                   |

- On the left side of the screen, click on Security
- From the drop down box, choose 128 bit WEP
- Type in a PassPhrase in the box and click generate.

You will be presented with the screen below, write down on a piece of paper **Key 1** with out any dots or space eg. 9fdf3bfdfb10afeb0925ef9605

| - @http://192.166.1                                                            | 8.17                 |             |             |             | _           |               |                          |                            | S 🖸                       | Go sinta |
|--------------------------------------------------------------------------------|----------------------|-------------|-------------|-------------|-------------|---------------|--------------------------|----------------------------|---------------------------|----------|
| BELLEVILLE HARP                                                                | Less ADSL Mollow Row | for Setup   | seiler      |             |             |               |                          |                            |                           |          |
|                                                                                |                      |             | -           |             |             |               |                          | Home  Wicard   Help   Logo | t Internet Status: NO Com | ection   |
| Setup                                                                          |                      |             |             |             |             |               |                          |                            |                           |          |
| allings.                                                                       | Wireless > 8e        | county >    | WEP         |             |             |               |                          |                            |                           |          |
| Chard List                                                                     | WEP is the basic i   | machanism   | s to transf |             | ata recura  | ly over the s | indees nateork, Matching |                            |                           |          |
| thet WEAK                                                                      | anonphon kaup n      | nunt be set | fue on you  | or device i | and vireles | is chant devi | our to use WEP;          |                            |                           |          |
|                                                                                | Security Hode :      | 128 bit     | WEP         |             | 1           |               |                          |                            |                           |          |
| less.                                                                          | Kep                  | 94          | OF.         | 1.38        | FD          | 78            |                          |                            |                           |          |
| el and 550                                                                     |                      | 20          | AF          | 158         | 09          | 25            |                          |                            |                           |          |
| *                                                                              |                      | EF.         | 96          | 05          | -           |               |                          |                            |                           |          |
| a Bridge                                                                       | Note: To autom       |             |             |             |             |               |                          |                            |                           |          |
| fatur                                                                          |                      |             |             |             |             |               |                          |                            |                           |          |
| # Films                                                                        | Passphrase           | test        |             |             |             | Generals      |                          |                            |                           |          |
| dition Fillering                                                               |                      |             |             |             |             |               |                          |                            |                           |          |
|                                                                                |                      |             | r Change    |             | Apply Chi   | -             |                          |                            |                           |          |
| this drawing                                                                   |                      | 1.00        | 1000        |             | 10101       |               |                          |                            |                           |          |
| to Log                                                                         |                      |             |             |             |             |               |                          |                            |                           |          |
|                                                                                |                      |             |             |             |             |               |                          |                            |                           |          |
| ies -                                                                          |                      |             |             |             |             |               |                          |                            |                           |          |
| Roder                                                                          |                      |             |             |             |             |               |                          |                            |                           |          |
| Forder<br>Factory Entant                                                       |                      |             |             |             |             |               |                          |                            |                           |          |
| Roder                                                                          |                      |             |             |             |             |               |                          |                            |                           |          |
| Sea<br>Roder<br>Failing Infault<br>Taking Tellings                             |                      |             |             |             |             |               |                          |                            |                           |          |
| Context<br>Forder<br>Follow Enfort<br>Lakep Tellings<br>& Previous Settings    |                      |             |             |             |             |               |                          |                            |                           |          |
| Charler<br>Factory Enfant<br>Lealory Enfant<br>Province Settings<br>on Updates |                      |             |             |             |             |               |                          |                            |                           |          |
| Charler<br>Factory Enfant<br>Lealory Enfant<br>Province Settings<br>on Updates |                      |             |             |             |             |               |                          |                            |                           |          |
| Charler<br>Factory Enfant<br>Lealory Enfant<br>Province Settings<br>on Updates |                      |             |             |             |             |               |                          |                            |                           |          |
| Charler<br>Factory Enfant<br>Lealory Enfant<br>Province Settings<br>on Updates |                      |             |             |             |             |               |                          |                            |                           |          |
| Charler<br>Factory Enfant<br>Lealory Enfant<br>Province Settings<br>on Updates |                      |             |             |             |             |               |                          |                            |                           |          |
| Charler<br>Factory Enfant<br>Lealory Enfant<br>Province Settings<br>on Updates |                      |             |             |             |             |               |                          |                            |                           |          |
| Charler<br>Factory Enfant<br>Lealory Enfant<br>Province Settings<br>on Updates |                      |             |             |             |             |               |                          |                            |                           |          |
| Charler<br>Factory Enfant<br>Lealory Enfant<br>Province Settings<br>on Updates |                      |             |             |             |             |               |                          |                            |                           |          |
| Charler<br>Factory Enfant<br>Lealory Enfant<br>Province Settings<br>on Updates |                      |             |             |             |             |               |                          |                            |                           |          |
| Charler<br>Factory Enfant<br>Lealory Enfant<br>Province Settings<br>on Updates |                      |             |             |             |             |               |                          |                            |                           |          |
| Charler<br>Factory Enfant<br>Lealory Enfant<br>Province Settings<br>on Updates |                      |             |             |             |             |               |                          |                            |                           |          |
| Charler<br>Factory Enfant<br>Lealory Enfant<br>Province Settings<br>on Updates |                      |             |             |             |             |               |                          |                            |                           |          |
| Charler<br>Factory Enfant<br>Lealory Enfant<br>Province Settings<br>on Updates |                      |             |             |             |             |               |                          |                            |                           |          |
| Charler<br>Factory Enfant<br>Lealory Enfant<br>Province Settings<br>on Updates |                      |             |             |             |             |               |                          |                            |                           |          |
| Charler<br>Factory Enfant<br>Lealory Enfant<br>Province Settings<br>on Updates |                      |             |             |             |             |               |                          |                            |                           |          |
| Charles<br>Factory Enfant<br>Lealory Enfant<br>Province Settings<br>on Updates |                      |             |             |             |             |               |                          |                            | • Henry                   |          |

- Click Apply Changes to save settings
- Close your Internet browser

DONE!

Click here to configure your wireless card

If you still require further assistance contact Belkin Technical Support

### WPA

- Open Internet Explorer and type in http://192.168.2.1 or click the link
- You will be presented with the following screen:

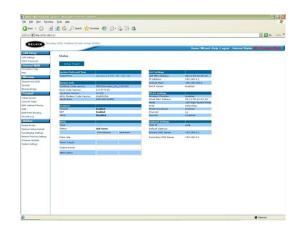

- On the left side of the screen, click on Security
- From the drop down box, choose WPA-PSK
- Type in any 8+ character key and click Apply Changes

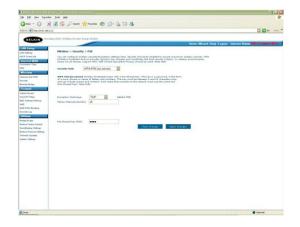

• Close your Internet browser

DONE!

Click here to configure your wireless card

## BELKIN

### Self Help Guide

Please select model and version:

The version number is printed on a sticker on the card itself and on the box the card came in.

F5D7000au version 1000-2000 F5D7010au version 1000-2000 F5D7000au version 3000 F5D7010au version 3000 F5D7000au version 3000 using the RALINK drivers F5D7010au version 3000 using the RALINK drivers F5D7000au version 6000 F5D7010au version 6000 F5D9050au version 1000

For the following Wireless Cards:

F5D7000au version 1000-2000 F5D7010au version 1000-2000

Select Encryption Type:

WEP: 64bit 128bit

WPA

TSG xxx011a-rev1 Page 15 of 59

### 64 Bit WEP

- Double click on the Belkin Wireless Utility icon
- If you are prompted with a screen labelled **Connect to Wireless Network** click **Advanced**, otherwise continue to next step
- Click the Wireless Networks tab
- Remove anything listed in Preferred networks
- Click Refresh in Available Networks

| Site Monitor                                 | Diagnostics               | Information                      |
|----------------------------------------------|---------------------------|----------------------------------|
| Wireless Networks                            | Link Status               | Statistics                       |
| Enable Radio                                 |                           |                                  |
| o connect to an availabl                     | le network, click Configu | ile.                             |
| i visitor-westgosford-5                      | 4g                        | Configure                        |
|                                              |                           |                                  |
| Preferred networks utomatically connect to a | available networks in the | Rgfresh<br>e order listed        |
| utomatically connect to a                    | available networks in the |                                  |
| utomatically connect to a                    | available networks in the | e order listed                   |
| utomatically connect to a                    |                           | e order listed<br>Move <u>up</u> |

- Highlight your available wireless network and click Configure
- Make sure Data encryption (WEP enabled) is ticked
- Untick The key is provided for me automatically
- Type in the 10 digit 64Bit encryption key the router generated

| Wireless Network Pro                               | perties                          |            |
|----------------------------------------------------|----------------------------------|------------|
| Network name (SSID):                               | Belkin_Pre_N                     |            |
| Wireless network key (W                            | EP)                              |            |
| This network requires a ke                         | y for the following:             |            |
| Data encryption (WEF                               | ° enabled)                       |            |
| Network Authentication                             | m (Shared mode)                  |            |
| Network <u>k</u> ey:                               | 1b9dda483d                       |            |
| Key format:                                        | Hexadecimal digits               | ~          |
| Key Jength:                                        | 64 bits (10 digits)              | ~          |
| Key index (advanced):                              | 1 0                              |            |
| The key is provided for                            | or me automatically              |            |
| This is a computer-to-c<br>access points are not o | omputer (ad hoc) network<br>used | ; wireless |
|                                                    | ОК С                             | ancel      |

- Click OK
- Click OK again

DONE!

TSG xxx011a-rev1 Page 16 of 59

If you still require further assistance contact Belkin Technical Support

### 128 Bit WEP

- Double click on the Belkin Wireless Utility icon
- If you are prompted with a screen labelled Connect to Wireless Network click Advanced, otherwise continue to next step
- Click the Wireless Networks tab
- Remove anything listed in Preferred networks
- Click Refresh in Available Networks

| Site Monitor                                                     | Diagnostics               | Information               |
|------------------------------------------------------------------|---------------------------|---------------------------|
| Wireless Networks                                                | Link Status               | Statistics                |
| ] Enable Radio<br>Available networks<br>o connect to an availabl | le network, click Configu | re.                       |
| Visitor-westgosford-5                                            | 4g                        | Configure                 |
|                                                                  |                           |                           |
| Preferred networks<br>wtomatically connect to<br>elow:           | available networks in the |                           |
| utomatically connect to                                          | available networks in the |                           |
| utomatically connect to                                          | available networks in the | e order listed            |
| utomatically connect to                                          |                           | e order listed<br>Move yp |

- Highlight your available wireless network and click Configure
- Make sure Data encryption (WEP enabled) is ticked
- Untick The key is provided for me automatically
- Type in the 10 digit 128Bit encryption key the router generated

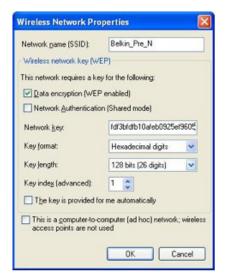

- Click **OK**
- Click OK again

DONE!

TSG xxx011a-rev1 Page 17 of 59 If you still require further assistance contact Belkin Technical Support

## BELKIN

### Self Help Guide

### WPA - Windows XP Service Pack 2 only

To download Service Pack 2 for Windows XP, please Click here

- Open Windows **Control Panel** In Control Panel, if at the top left of the screen it says Switch to Classic View please click to switch to Classic View
- Double click on Network Connections
- Using your mouse, **right click on the Wireless Network Connection** and choose **properties**
- Click the Wireless Networks tab
- Place a tick in Use Windows to configure my wireless network settings

| reneral | Wireless Networks                       | Advance     | 1          |                                    |
|---------|-----------------------------------------|-------------|------------|------------------------------------|
|         | Windows to configu                      | e mv wirele | ss network | settings                           |
|         |                                         |             |            |                                    |
|         | able getworks:<br>onnect to, disconnect | from or fin | d out more | information.                       |
|         | t wireless networks in                  |             |            |                                    |
|         |                                         | 5           | iew Wirele | ss Networks                        |
|         |                                         |             |            | Move up                            |
|         |                                         |             |            | Move <u>up</u><br>Move <u>down</u> |
|         | Add                                     | we          | Properties |                                    |

- Click **OK**
- Using your mouse, **right click** on the **Wireless Network Connection** and choose **properties**
- Click the Wireless Networks tab
- Remove anything listed in Preferred networks
- Click View Wireless Networks

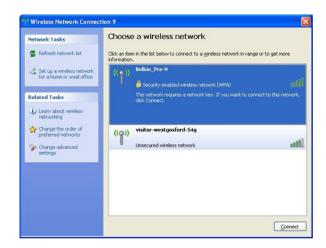

TSG xxx011a-rev1 Page 18 of 59

If you still require further assistance contact Belkin Technical Support

- Highlight your available WPA enabled Wireless network and click Connect
- You are now prompted for your WPA network key type in your key and retype to confirm
- Click Connect

|                          | N requires a network key (also called a WEP key or WPA ke<br>nt unknown intruders from connecting to this network. | y). A |
|--------------------------|----------------------------------------------------------------------------------------------------|-------|
| Type the key, and then o | dick Connect.                                                                                                    |       |
| Notes and Laws           | 1                                                                                                    |       |
| Network gey:             |                                                                                                    |       |

For the following Wireless Cards

F5D7000au version 3000 using RALINK Driver F5D7010au version 3000 using RALINK Driver

Select Encryption Type:

WEP: 64bit 128bit

WPA

### 64 Bit WEP

- Double click on RALINK Wireless LAN Card Utility
- Click the **Profile** tab
- Click Add

• Select your correct SSID by clicking the down arrow on the drop down menu next to where it says **SSID** 

| Land Land                | entication and Security |          |                            |   |
|--------------------------|-------------------------|----------|----------------------------|---|
| Profile Name             | PROF1                   | SSID     | Bekin Pre-N<br>Bekin Pre-N |   |
| PSM                      |                         |          |                            | _ |
| G CAM (Cons              | tantly Awake Mode)      | C PSM    | Power Saving Mode)         |   |
| Network Type<br>Preamble | Inhastructure<br>Acto   | TX Power | Auto                       | • |
| F RTS Thresho            | ld 0 .                  |          | 2347 2317                  |   |
| Fragment The             | nhold 256               |          | 2346 2345                  |   |

• Click Authentication and Security

For WEP Encryption:

- Set the Authentication Type to Open
- Set the Encryption to WEP

As pictured below (only used as an example, your key will be different)

If you still require further assistance contact Belkin Technical Support

Call: 1300 554 780 Visit: www.belkin.com/support

Download from Www.Somanuals.com. All Manuals Search And Download.

| Authentication Type | . 0 | lpen |          | Use 802.1x      | 802.1x Set | ing: |
|---------------------|-----|------|----------|-----------------|------------|------|
| Encryption :        | F   | /EP  |          |                 |            |      |
| WPA Preshared Ke    | · [ |      |          |                 |            | _    |
| Wep Key             |     |      |          |                 |            |      |
| (€ Kep#1            | Нек |      | 11223344 | 15566778899.aub | beedd      |      |
| ⊂ Кер#2 [           | Hex | *    |          |                 |            |      |
| ⊂ Кер#З [           | Hex | •    |          |                 |            |      |
| ⊂ Кер#4 — Г         | Нек | •    |          |                 |            |      |
|                     |     |      |          |                 |            |      |

• Type in your 128 bit hexadecimal network key and click **OK** DONE!

### 128 Bit WEP

- Double click on the RALINK Wireless LAN Card Utility
- Click the **Profile** tab
- Click Add

| Profile Name | SSID | Channel | Authentication | Encryption | Network Ty. |
|--------------|------|---------|----------------|------------|-------------|
|              |      |         |                |            |             |
|              |      |         |                |            |             |
|              |      |         |                |            |             |
|              |      |         |                |            |             |
|              |      |         |                |            |             |
|              |      |         |                |            |             |
|              |      |         |                |            |             |

• Select your correct SSID by clicking the down arrow on the drop down menu next to where it says **SSID** 

|               | ntication and Security | 1        |                      |    |
|---------------|------------------------|----------|----------------------|----|
| Profile Name  | PROF1                  | SSID     | Bekin Pre-N          | 2  |
| PSM           |                        |          | Belin Pre-N          |    |
| · CAM (Const. | antly Awake Mode)      | C PS     | 5M (Power Saving Mod | e) |
|               |                        |          |                      |    |
|               |                        |          |                      | -  |
| Network Type  | Inhadructure           | • TX Pov | ver Auto             | -  |
|               |                        |          |                      |    |
| Preamble      | Auto                   | -        |                      |    |
|               |                        | -        | < 2347 [2317         |    |
| Preamble      | d 0 .                  | -        | 2347 2347            |    |

• Click Authentication and Security

### For WEP Encryption:

- Set the Authentication Type to Open
- Set the Encryption to WEP

As pictured below (only used as an example, your key will be different)

TSG xxx011a-rev1 Page 23 of 59

If you still require further assistance contact Belkin Technical Support

| Authentication 1 | ype : | Open | •      | Use 802.1x     | 802.1  | Setting |
|------------------|-------|------|--------|----------------|--------|---------|
| Encryption :     |       | WEP  |        |                |        |         |
| WPA Preshared    | Key:  |      |        |                |        |         |
| -Wep Key         |       |      |        |                |        |         |
| (* Key#1         | Hex   | •    | 112233 | 445566778899.6 | bbccdd |         |
| C. Kep#2         | Нек   |      |        |                |        |         |
| C Kep#3          | Hex   | •    |        |                |        |         |
| ⊂ Key84          | Hex   | *    | -      |                |        |         |
|                  |       |      |        |                |        |         |

• Type in your 128 bit hexadecimal network key and click **OK** DONE!

### WPA

- Double click on RALINK Wireless LAN Card Utility
- Click the **Profile** tab
- Click Add

| Profile Name | SSID | Channel | Authentication | Encryption | Network Ty. |
|--------------|------|---------|----------------|------------|-------------|
|              |      |         |                |            |             |
|              |      |         |                |            |             |
|              |      |         |                |            |             |
| Add          | _    |         | Edg            |            |             |

• Select your correct SSID by clicking the down arrow on the drop down menu next to where it says **SSID** 

| oringuration   Auth | entication and Security |          |                            |  |
|---------------------|-------------------------|----------|----------------------------|--|
| Profile Name        | PROFI                   | SSID     | Bekin Pre-N<br>Bekin Pre-N |  |
| (F CAM (Cons        | tantly Awake Mode)      | C PSM    | Power Saving Mode)         |  |
| Network Type        | Inhactructure           | TX Power | Auto                       |  |
| Prearble            | Jane .                  | -        |                            |  |
| F RTS Thresho       | ed 0 .                  |          | 347 2347                   |  |
| Figurent The        | eshold 256              |          | 1 2346 2345                |  |

- Click Authentication and Security
- Change the Authentication Type to WPA-PSK
- Encryption is generally set to **TKIP**
- Type in your WPA Preshared Key and click OK

As pictured below (only used as an example, your key will be different)

If you still require further assistance contact Belkin Technical Support

| Authentication T          | ype : | WPA-PSK - | ] | 802.1x Setting |
|---------------------------|-------|-----------|---|----------------|
| Encryption :              |       | TKIP      |   |                |
| WPA Preshared             | Key : | wpakey    |   |                |
| - Wep Key-                |       |           |   |                |
| C Leyth                   | Hex   | -         |   |                |
| $\boldsymbol{C} (kept) =$ | Hex   | -         |   |                |
| C (cepti)                 | Hex   | ~         |   |                |
| C Kapita                  | Hex   | <u> </u>  |   |                |
|                           |       |           |   |                |

• Type in your WPA network key and click **OK** 

For the following Wireless Card:

F5D7000au version 3000 using Belkin Driver F5D7010au version 3000 using Belkin Driver

Select Encryption Type:

WEP: 64bit 128bit

WPA

### 64Bit WEP

- Open the Belkin Wireless Utility
- Click the Security tab
- Click on Enable WEP Encryption
- Select Manual Entry
- Type in your 64 Bit WEP network key and select Key Length to 64 Bit

| Status | Coninguie     | Jecumy                 | Available Networks | Fiones | Statistic |     |
|--------|---------------|------------------------|--------------------|--------|-----------|-----|
| 0      | No Encryption | on                     |                    |        |           |     |
| 0      | Enable WP/    | A Encryptio            | n                  |        |           |     |
| 0      | Enable WEF    | <sup>o</sup> Encryptio | n                  |        |           |     |
| C      | Create with   | n Passphra             | se                 |        | Key Len   | gth |
|        | Passphras     | e:                     |                    |        | 64 Bit    | ×   |
| 0      | Manual En     | kry                    |                    |        |           |     |
| E      | incryption K  | ey (Hex 0-9            | BA-F)              |        | Key Len   | ath |
| 0      | Key 1:        | 123456789              | ed.                |        | 64 Bit    |     |
| (      | Key 2         |                        |                    |        | 64 Bit    | •   |
| (      | Key 3         |                        |                    |        | 64 Bit    |     |
| (      | Key 4:        |                        |                    |        | 64 Bit    | ~   |
|        |               |                        |                    |        |           |     |
|        |               |                        |                    |        |           |     |
|        |               |                        |                    |        |           | _   |

• Click Apply

DONE!

TSG xxx011a-rev1 Page 28 of 59 If you still require further assistance contact Belkin Technical Support

### 128Bit WEP

- Open the Belkin Wireless Utility
- Click the Security tab
- Click on Enable WEP Encryption
- Select Manual Entry
- Type in your 128 Bit WEP network key and select Key Length to 128 Bit

| Status Conh   | gure     | Security  | Available Netw | orks   | Profiles | Statistic | : 190 |
|---------------|----------|-----------|----------------|--------|----------|-----------|-------|
| O No Enc      | syption  |           |                |        |          |           |       |
| O Enable      | WPA      | Encryptio | n              |        |          |           |       |
| Enable        | WEP      | Incryptio | n              |        |          |           |       |
| O Create      | e with F | assphra   | se             |        |          | Key Len   | gth   |
| Pass          | ohrase:  |           |                |        |          | 64 Bit    | *     |
| <li>Manu</li> | al Entry | ,         |                |        |          |           |       |
| Encrypti      | on Key   | (Hex 0-9  | A-F)           |        |          |           |       |
| ⊙ Key         | 1        |           |                | incad. |          | Key Len   | gth   |
|               |          | 3456785   | 3123456789123  | 106/8  |          | 128 Bit   |       |
| O Key :       | 2        |           |                |        |          | 64 Bit    | ~     |
| ⊖ Key         | 3        |           |                |        |          | 64 Bit    |       |
| O Key         | 4:       |           |                |        |          | 64 Bit    |       |
|               |          |           |                |        |          |           |       |
|               |          |           |                |        |          |           |       |
|               |          |           |                |        |          |           |       |

• Click Apply

### WPA

- Open the Belkin Wireless Utility
- Click the Security tab
- Click on Enable WPA Encryption
- A new screen will appear

| ecurity Type: | WPA-PS      | к 🔽       | Encryption T  | ype:     | (KIP      | 1  |
|---------------|-------------|-----------|---------------|----------|-----------|----|
| re-Shared Ke  | y           |           |               |          |           |    |
|               | PA Passph   | rase. The | e minimum len | gth is 8 | character | 8. |
| testtest      |             |           |               |          |           |    |
| AP Selection  |             |           |               |          |           |    |
| EAP:          | PEAP        | ~         |               |          |           |    |
| Certificater  | None        |           |               |          |           |    |
|               |             |           |               |          |           |    |
| Login Name:   |             |           |               |          |           |    |
| Authenticatio | n Protocol: | EAP-M     |               |          |           | ×  |
| User Name:    |             |           |               |          |           |    |
| Password:     |             |           |               |          |           |    |
|               |             |           |               |          |           |    |

- Type in your WPA Passphrase
- Click Apply

For the following Wireless Card:

F5D7000au version 6000 F5D7010au version 6000 F5D9050au

Select Encryption Type:

WEP: 64bit 128bit

WPA

### 64Bit WEP

- Open the Belkin Wireless Utility
- Double click on your available wireless network

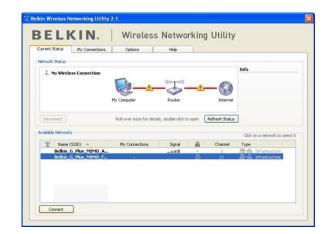

• Type in your 64 Bit WEP Network Key

| Name: (SSID)  | Belkin_G_Plus_MIMO_FE8065                |  |  |  |  |
|---------------|------------------------------------------|--|--|--|--|
| cryption key: | 1                                        |  |  |  |  |
|               | Hex Key     O Passphrase                 |  |  |  |  |
| Nickname:     | Belkin_G_Plus_MIMO_FE8065                |  |  |  |  |
| optional)     | Auto-connect if this network is in range |  |  |  |  |

• Click Connect

### 128Bit WEP

- Open the Belkin Wireless Utility
- Double click on your available wireless network

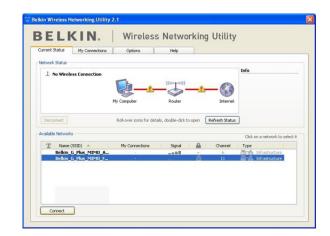

• Type in your 128 Bit WEP Network Key

| lame: (SSID)    | Belkin_G_Plus_MIMO_FE8065                |
|-----------------|------------------------------------------|
| incryption key: | 1                                        |
|                 | Hex Key     O Passphrase                 |
| Nickname:       | Belkin_G_Plus_MIMO_FE8065                |
| (optional)      | Auto-connect if this network is in range |

• Click Connect

### WPA

- Open the Belkin Wireless Utility
- Double click on your available wireless network

| -       | k Status<br>No Wireles | ss Connection |                          | ((((+=====)))         |          |                | Info                  |
|---------|------------------------|---------------|--------------------------|-----------------------|----------|----------------|-----------------------|
|         |                        |               | My Computer              | Router                | <u>_</u> | Internet       |                       |
| Disc    | onnect                 |               | Roll-over icons for deta | sils, double-click to | open     | Refresh Status | )                     |
| Availab | le Networks            |               |                          |                       |          |                | Click on a network to |
| (1)     | Name (S                | SSID) 🔺       | My Connections           | Signal                |          | Channel        | Туре                  |
|         |                        | Plus_MIMO_A   |                          |                       |          | 6              | Antrastructure        |
|         | Belkin_G               | Plus_MIMO_F   |                          |                       | <u> </u> | 11             | B Infrastructure      |
|         |                        |               |                          |                       |          |                |                       |

• Type in your WPA Pre-Shared Key

| ame: (SSID)  | Belkin_G_Plus_MIMO_FE8065                |
|--------------|------------------------------------------|
| ryption key: | 1                                        |
|              | Hex Key     O Passphrase                 |
| name:        | Belkin_G_Plus_MIMO_FE8065                |
| ional)       | Auto-connect if this network is in range |

• Click Connect

For the following Wireless Card:

### F5D7050au

Select Encryption Type:

WEP: 64bit 128bit

WPA

### 64 Bit WEP

• Double click on the Belkin Wireless Monitor icon

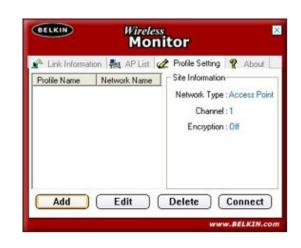

- Click Profiles or Profile Settings
- Remove any Profile listed
- Click Add
- Type in a name for your profile eg. Profile1 and click Next
- Type in your Routers SSID, set Network Type to Access Point and Transfer Rate to Automatic and click Next
- Set the Authentication Mode to **Open System**
- Select Encryption to 64 Bits and click Next

| BELKIN | and the second second se | Monitor       |   |
|--------|----------------------------------------------------------------------------------------------------|---------------|---|
|        | Profile S                                                                                                    | Setting       |   |
| Auth   | entication Mode :                                                                                                    | 🔒 Open System | - |
|        | Encryption :                                                                                                    | A 64 bits     | - |
|        |                                                                                                    |               |   |
|        | 01010101010                                                                                                    |               |   |

• Set Input Method to Hexadecimal

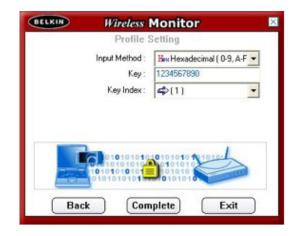

- Type in the 10 digit 64 Bit network key
- Set Key Index to 1 and click Complete

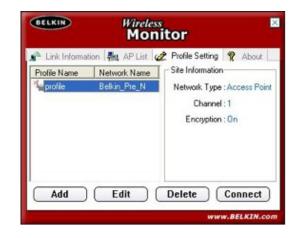

DONE!

TSG xxx011a-rev1 Page 37 of 59

If you still require further assistance contact Belkin Technical Support

#### 128 Bit WEP

• Double click on the Belkin Wireless Monitor icon

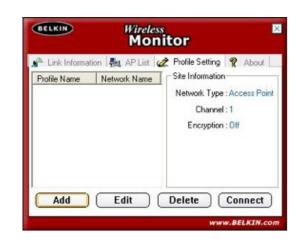

- Click Profiles or Profile Settings
- Remove any Profile listed
- Click Add
- Type in a name for your profile eg. Profile1 and click Next
- Type in your Routers SSID, set Network Type to Access Point and Transfer Rate to Automatic and click Next
- Set the Authentication Mode to Open System
- Select Encryption to 128 Bits and click Next

| BELKIN | Wireless N        | lonitor     |   |
|--------|-------------------|-------------|---|
|        | Profile S         | etting      |   |
| Auth   | entication Mode : | Open System | - |
|        | Encryption :      | 🔒 128 bits  |   |
|        |                   |             |   |
|        |                   |             | 5 |

• Set Input Method to Hexadecimal

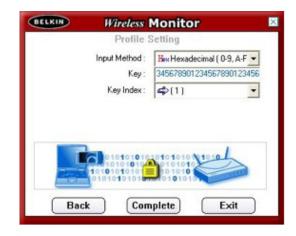

- Type in the 26 digit 128 Bit network key
- Set Key Index to 1 and click Complete

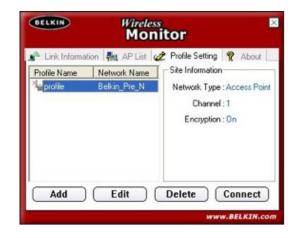

DONE!

TSG xxx011a-rev1 Page 3<u>9 of 59</u>

If you still require further assistance contact Belkin Technical Support

### WPA

• Double click on the Belkin Wireless Monitor icon

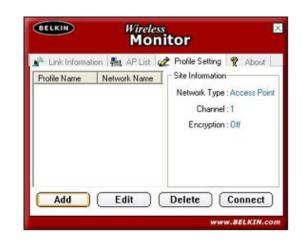

- Click Profiles or Profile Settings
- Remove any Profile listed
- Click Add
- Type in a name for your profile eg. Profile1 and click Next
- Type in your Routers SSID, set Network Type to Access Point and Transfer Rate to Automatic and click Next
- Set the Authentication Mode to WPA-PSK
- Select input Method to TKIP and click Next

| BELKIN | Wireless Profile S |                                     |     |
|--------|--------------------|-------------------------------------|-----|
| Auth   | entication Mode :  | WPA-PSK                             |     |
|        | Input Method :     |                                     | •   |
|        |                    |                                     |     |
|        |                    |                                     |     |
|        | 01010101010        | 0101010 0 1010<br>0101010<br>101010 | 5   |
| Bac    |                    | 0101010                             | xit |

Type in the WPA network key

•

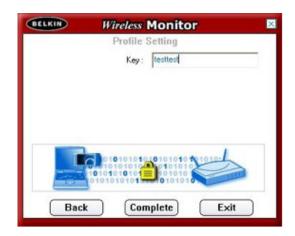

| Profile Name | Network Name | Profile Setting R About  |
|--------------|--------------|--------------------------|
| profile      | Belkin_Pre_N | Network Type : Access Po |
|              |              | Channel : 1              |
|              |              | Encryption : On          |
|              |              |                          |

DONE!

TSG xxx011a-rev1 Page 4<u>1 of 59</u>

If you still require further assistance contact Belkin Technical Support

For the following Wireless Card:

### F5D8010au

Select Encryption Type:

WEP: 64bit 128bit

WPA

### 64 Bit WEP

- Double click on the Belkin Wireless Client Utility
- Click More so the utility looks like the image below

|                                                                                   | onnection Quality<br>access Point<br>atwork Name | : Excellent                                 | Zero Config Prot<br>stgosford-54g<br>ure   | BELKIN                                                 |
|-----------------------------------------------------------------------------------|--------------------------------------------------|---------------------------------------------|--------------------------------------------|--------------------------------------------------------|
| Network Click to se                                                               | e compact view ect                               |                                             |                                            |                                                        |
|                                                                                   |                                                  |                                             | Show BSSID                                 | Allow Roaming                                          |
| Profile                                                                           | SSID                                             | BSSID                                       | Signal Qual                                |                                                        |
|                                                                                   | visitor-west                                     | Automatic<br>Automatic                      | 54%<br>44%                                 | None<br>WEP                                            |
| < Scan                                                                            | Save Crea                                        | ate E                                       | dit Dele                                   | e                                                      |
| <u>S</u> can<br>Connection                                                        | Save Crea                                        | ste E                                       | ditDele                                    |                                                        |
| Scan<br>Connection<br>Transmit data rate                                          |                                                  | ste E<br>Recei                              |                                            | e                                                      |
| Scan                                                                              | 24.0 Mbps                                        | ate E<br>Recei                              | ve data rate<br>ved Bytes                  | e<br>1.0 Mbps                                          |
| Scan<br>Connection<br>Transmit data rate<br>Transmitted Bytes                     | 24.0 Mbps                                        | ate E<br>Recei                              | ve data rate<br>ved Bytes                  | 1.0 Mbps<br>7,433                                      |
| Scan<br>Connection<br>Transmit data rate<br>Transmitted Bytes<br>Band             | 24.0 Mbps                                        | ate E<br>Recei<br>Recei                     | ve data rate<br>ved Bytes                  | 1.0 Mbps<br>7,433                                      |
| Scan<br>Connection<br>Transmit data rate<br>Transmitted Bytes<br>Band<br>Security | 24.0 Mbps<br>148<br>2.4 GHz (802.11g             | ate E<br>Recei<br>Recei<br>21 Chann<br>Ence | ve data rate<br>wed Bytes<br>rel<br>yption | <ul> <li>1.0 Mbps</li> <li>7,433</li> <li>1</li> </ul> |

- Click Create
- Type in a Profile name
- Type in your Routers SSID
- Set Security Settings to Low Security
- Set the key length to **64 bits**
- Type in your 10 digit 64 Bit network key

| Profile Name    | Belkin_Pr    | e-N             |                                | Advanced             |
|-----------------|--------------|-----------------|--------------------------------|----------------------|
| Network         |              |                 |                                |                      |
| · Service Se    | t Identifier | Connect to A    | d-Hoc Network                  | Start Ad-Hoc Network |
| SSID            |              | Belkin_Pre-N    |                                |                      |
| 🔽 Auto Sele     | ct Channel   |                 | Ŧ                              |                      |
| Connect to E    | ISSID        |                 |                                | Ŧ                    |
| Power Setting   | s            |                 |                                |                      |
| Lowest Pov      | ver          |                 | Highest Po                     | wer Best Performance |
|                 |              |                 |                                |                      |
| Security Settin | igs .        |                 |                                |                      |
| · Low Secu      | rity (WEP)   |                 | C No Security                  |                      |
| Authenticat     | ion          |                 |                                |                      |
| C Shar          | ed Key Authe | entication      | <ul> <li>Open Key A</li> </ul> | uthentication        |
| Encryption      |              |                 |                                |                      |
| Key Length      | 128 Bit      | • 64 Bit [Pleas | e type the key value in        | h Hexadecimal ]      |
| Key             | 12345678     | 90              |                                |                      |
| Key Index       | Key 1        | -               |                                |                      |
|                 |              |                 |                                |                      |
|                 |              |                 |                                |                      |
|                 |              |                 | Save                           | Cancel               |

• Click Save

DONE!

If you still require further assistance contact Belkin Technical Support

### 128 Bit WEP

- Double click on the Belkin Wireless Client Utility
- Click More so the utility looks like the image below

|                                                                           | Current Profile<br>Connection Qualit<br>Access Point<br>Ietwork Name<br>Ietwork Type | ty: Excellent  | Zero Config Pro<br>stgosford-54g<br>ure | BELKIN                 |
|---------------------------------------------------------------------------|--------------------------------------------------------------------------------------|----------------|-----------------------------------------|------------------------|
| Network Click to se                                                       | ee compact view                                                                      | ct             | Show BSSID                              | Allow Boarning         |
| Profile                                                                   | SSID                                                                                 | BSSID          | Signal Qual                             |                        |
| . 10186                                                                   | visitor-west                                                                         | Automatic      | S4%                                     | None                   |
|                                                                           | Linknown1                                                                            | Automatic      | 44%                                     | WEP                    |
| Scan                                                                      | Save Cr                                                                              | eate           | dit Dele                                | ne 🔪                   |
| Connection                                                                | Save Cre<br>24.0 Mbps                                                                | _              | dit                                     |                        |
| Connection<br>Transmit data rate<br>Transmitted Bytes                     |                                                                                      | Recei          |                                         | 10                     |
| Connection<br>Transmit data rate<br>Transmitted Bytes                     | 24.0 Mbps                                                                            | Recei          | ve data rate<br>ved Bytes               | 1.0 Mbps               |
| Connection<br>Transmit data rate<br>Transmitted Bytes                     | 24.0 Mbps<br>148                                                                     | Recei          | ve data rate<br>ved Bytes               | 1.0 Mbps<br>7,433      |
| Connection<br>Transmit data rate<br>Transmitted Bytes<br>Band             | 24.0 Mbps<br>148                                                                     | Recei<br>Recei | ve data rate<br>ved Bytes               | 1.0 Mbps<br>7,433      |
| Connection<br>Transmit data rate<br>Transmitted Bytes<br>Band<br>Security | 24.0 Mbps<br>148<br>2.4 GHz [802.11<br>Open System<br>Lowest Powe                    | Recei<br>Recei | ve data rate<br>ved Bytes<br>vel        | 1.0 Mbps<br>7,433<br>1 |

- Click Create
- Type in a Profile name
- Type in your Routers SSID
- Set Security Settings to Low Security
- Set the key length to 128 bits
- Type in your 26 digit 128 Bit network key

| Profile Name                     | Belkin_Pr      | e-N              |                         | Advanced             |
|----------------------------------|----------------|------------------|-------------------------|----------------------|
| Network                          |                |                  |                         |                      |
| · Service Se                     | et I dentifier | Connect to A     | d-Hoc Network 🕜 🤤       | Start Ad-Hoc Network |
| SSID                             |                | Belkin_Pre-N     |                         |                      |
| 🔽 Auto Sele                      | ct Channel     |                  | -                       |                      |
| Connect to E                     | BSSID          |                  |                         | *                    |
| Power Setting                    | 10             |                  |                         |                      |
| Lowest Pov                       | wer            |                  | Highest Po              | wer Best Performance |
| Security Settin                  |                |                  |                         |                      |
| <ul> <li>Low Security</li> </ul> |                |                  | C No Security           |                      |
| Authenticat                      |                |                  |                         |                      |
| C Shar                           | ed Key Auth    | entication       | Open Key Au             | thentication         |
| Encryption                       |                |                  |                         |                      |
| Key Length                       | 🔹 128 Bit      | G 64 Bit [Pleas  | e type the key value in | Hexadecimal ]        |
| Key                              | 12345678       | 9012345678901234 | 56                      |                      |
| Key Index                        | Key 1          | •                |                         |                      |
|                                  |                |                  |                         |                      |
|                                  |                |                  |                         |                      |

• Click Save

DONE!

If you still require further assistance contact Belkin Technical Support

### Self Help Guide

#### WPA – Windows XP Service Pack 2 only:

To download Service Pack 2 for Windows XP, please Click here

- Open Windows **Control Panel** In Control Panel, if at the top left of the screen it says Switch to Classic View please click to switch to Classic View
- Double click on Network Connections
- Using your mouse, right click on the Wireless Network Connection and choose **properties**
- Click the Wireless Networks tab
- Place a tick in Use Windows to configure my wireless network settings

| eneral | Wireless Networks    | Advanced                                                               |
|--------|----------------------|------------------------------------------------------------------------|
| Use    | Windows to configu   | re my wireless network settings                                        |
| Avai   | able networks:       |                                                                        |
| Too    | onnect to, disconnec | t from, or find out more information<br>range, click the button below. |
|        |                      | View Wireless Networks                                                 |
|        |                      |                                                                        |
| below  |                      | available networks in the order listed                                 |
|        |                      | Move up                                                                |
|        |                      |                                                                        |
| below  |                      | Move up<br>Move down                                                   |

- Click **OK**
- Using your mouse, right click on the Wireless Network Connection and choose **properties**
- Click the Wireless Networks tab
- Remove anything listed in Preferred networks
- Click View Wireless Networks

| Network Tasks                                           | Choose                       | e a wireless network                                               |                     |
|---------------------------------------------------------|------------------------------|--------------------------------------------------------------------|---------------------|
| 💋 Refresh network list                                  | Click an iter<br>information | n in the list below to connect to a gireless network in r          | ange or to get more |
| Set up a wireless network<br>for a home or small office | ((†))                        | Belkin_Pre-N                                                       |                     |
| Related Tasks                                           |                              | This network requires a network key. If you want to click Connect. |                     |
| Learn about wireless<br>networking                      |                              |                                                                    |                     |
| Change the order of<br>preferred networks               | ((g))                        | visitor-westgosford-54g                                            |                     |
| Change advanced settings                                | U                            | Unsecured wireless network                                         |                     |
|                                                         |                              |                                                                    |                     |
|                                                         |                              |                                                                    |                     |
|                                                         |                              |                                                                    |                     |
|                                                         |                              |                                                                    | Connect             |

TSG xxx011a-rev1 Page 45 of 59

If you still require further assistance contact Belkin Technical Support

- Highlight your available WPA enabled Wireless network and click Connect
- You are now prompted for your WPA network key type in your key and retype to confirm
- Click Connect

|                          | I requires a network key (also called a WE)<br>it unknown intruders from connecting to th |  |
|--------------------------|-------------------------------------------------------------------------------------------|--|
| Type the key, and then c | lick Connect.                                                                             |  |
| Network key:             | 1                                                                                         |  |
| HOLMOIK BOY:             |                                                                                           |  |

For the following Wireless Cards:

F6D3000au F6D3010au

Select Encryption Type:

WEP: 64bit 128bit

WPA

### 64 Bit WEP

- Double click on the Wireless Monitor Utility
- Click the Available Networks tab
- Highlight the name your available network and click Connect

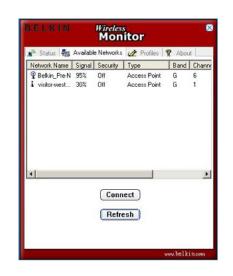

- Set the Authentication Mode to Open
- Set the Encryption to 64bit then click Next

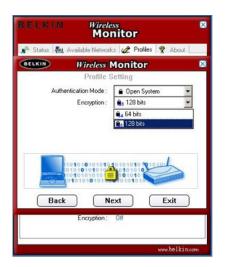

• Select Input Method as Hexadecimal and Type in your Encryption Key

If you still require further assistance contact Belkin Technical Support

### Self Help Guide

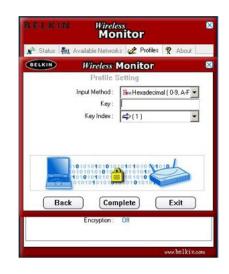

• Click Complete

DONE!

TSG xxx011a-rev1 Page 4<u>9 of 59</u>

If you still require further assistance contact Belkin Technical Support

#### 128 Bit WEP

- Double click on the Wireless Monitor Utility
- Click the Available Networks tab
- Highlight the name your available network and click Connect

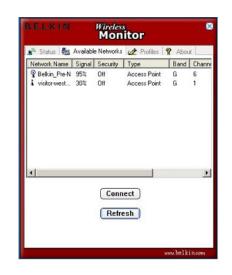

- Set the Authentication Mode to Open
- Set the Encryption to 128 Bit then click Next

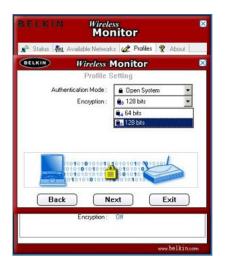

• Select Input Method as Hexadecimal and Type in your Encryption Key

If you still require further assistance contact Belkin Technical Support

### Self Help Guide

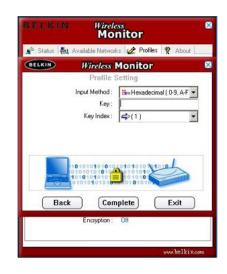

• Click Complete

DONE!

TSG xxx011a-rev1 Page 5<u>1 of 59</u>

If you still require further assistance contact Belkin Technical Support

### WPA

- Double click on the Wireless Monitor Utility
- Click the Available Networks tab
- Highlight the name your available network and click Connect

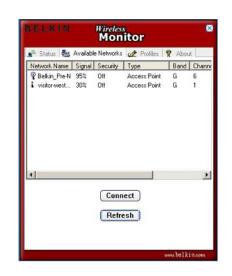

- Set the Authentication Mode to Open
- Set the Encryption to 128 Bit then click Next
- Set the Authentication Mode to WPA-PSK and select the Input Method to TKIP, the click Next

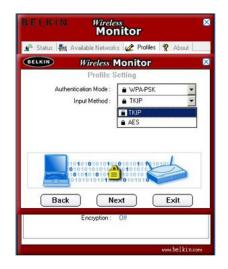

• Now Enter in your WPA Key and Click Complete

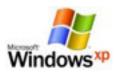

#### Windows Zero Configuration

This guide applies to any Belkin Wireless Card that is using Windows to manage the Wireless

or

This guide may also apply to some PC's with integrated wireless, such as Centrino Notebooks etc.

For more information on Windows Zero Configuration, please click refer to Microsoft's knowledge base.

Select Encryption Type:

WEP: 64bit 128bit

**WPA** 

### 64 Bit WEP

- Open Windows Control Panel In Control Panel, if at the top left of the screen it says Switch to Classic View – please click to switch to Classic View
- Double click on Network Connections
- Using your mouse, right click on the Wireless Network Connection and choose properties
- Click the Wireless Networks tab
- Place a tick in Use Windows to configure my wireless network settings

| eneral         | Wireless Netw                         | orks Adv       | anced          |                                          |
|----------------|---------------------------------------|----------------|----------------|------------------------------------------|
| Use            | Windows to co                         | nligure my v   | vireless netwo | rk settings                              |
| Avail          | able getworks:                        |                |                |                                          |
|                | onnect to, disco<br>t wireless netwo  |                |                |                                          |
|                |                                       |                | View Wire      | aless Networks                           |
|                | med networks:<br>matically connective | st to availab  | le networks in | the order listed                         |
| Autor          | matically connec                      | st to availab  | le networks in | the order listed<br>Move up<br>Move down |
| Autor<br>below | matically connect                     | <u>R</u> emove | Propertie      | Move <u>up</u><br>Move <u>d</u> own      |

- Click **OK**
- Using your mouse, **right click** on the **Wireless Network Connection** and choose properties
- Click the Wireless Networks tab
- Remove anything listed in Preferred networks
- Click View Wireless Networks

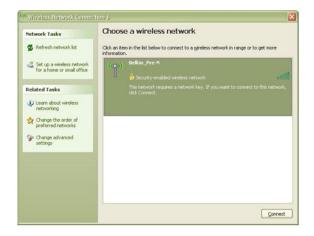

TSG xxx011a-rev1 Page 54 of 59

If you still require further assistance contact Belkin Technical Support

- Highlight your available WEP enabled Wireless network and click Connect
- You are now prompted for your WEP network key type in your key and retype to confirm
- Click Connect

|                          |               | key (also called a WEP key or WPA<br>from connecting to this network. | key). A |
|--------------------------|---------------|-----------------------------------------------------------------------|---------|
| Type the key, and then c | lick Connect. |                                                                       |         |
| Network ley:             | L             |                                                                       |         |
|                          |               |                                                                       |         |

#### 128 Bit WEP

- Open Windows Control Panel In Control Panel, if at the top left of the screen it says Switch to Classic View – please click to switch to Classic View
- Double click on Network Connections
- Using your mouse, right click on the Wireless Network Connection and choose **properties**
- Click the Wireless Networks tab
- Place a tick in Use Windows to configure my wireless network settings

| ieneral | Wireless Networks      | Advanced                                                               |
|---------|------------------------|------------------------------------------------------------------------|
| Use     | Windows to configur    | re my wireless network settings                                        |
| Availa  | ble getworks:          |                                                                        |
|         |                        | t from, or find out more information<br>range, click the button below. |
|         |                        | View Wireless Networks                                                 |
| Autom   |                        | wailable networks in the order listed                                  |
| T       | natically connect to a | wailable networks in the order listed<br>Move up<br>Move down          |

- Click **OK**
- Using your mouse, right click on the Wireless Network Connection and choose properties
- Click the Wireless Networks tab
- Remove anything listed in Preferred networks
- Click View Wireless Networks

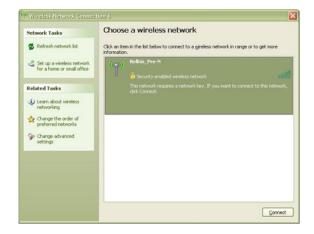

TSG xxx011a-rev1 Page 56 of 59

If you still require further assistance contact Belkin Technical Support

- Highlight your available WEP enabled Wireless network and click Connect
- You are now prompted for your WEP network key type in your key and retype to confirm
- Click Connect

|                          | N' requires a network key (also called a WEP key or W<br>nt unknown intruders from connecting to this network |  |
|--------------------------|----------------------------------------------------------------------------------------------------|--|
| Type the key, and then c |                                                                                                    |  |
| Network key:             | I                                                                                                    |  |
|                          |                                                                                                    |  |

### Self Help Guide

#### WPA - Windows XP Service Pack 2 only

To download Service Pack 2 for Windows XP, please Click here

- Open Windows Control Panel In Control Panel, if at the top left of the screen it says Switch to Classic View – please click to switch to Classic View
- Double click on Network Connections
- Using your mouse, right click on the Wireless Network Connection and choose **properties**
- Click the Wireless Networks tab
- Place a tick in Use Windows to configure my wireless network settings

|      | Wireless Networks      | Advanc     | ed        |                                     |
|------|------------------------|------------|-----------|-------------------------------------|
| Use  | Windows to configu     | re my wire | less netw | ork settings                        |
| Ausi | able networks:         |            |           |                                     |
|      | onnect to, disconnect  | thom or f  | ind out m | ore information                     |
|      | t wireless networks in |            |           |                                     |
|      |                        | [          | View Wi   | reless Networks                     |
|      |                        |            |           | Move <u>up</u><br>Move <u>d</u> own |
|      |                        |            |           |                                     |
|      | Add                    | we         | Properti  | es                                  |

- Click **OK**
- Using your mouse, right click on the Wireless Network Connection and choose **properties**
- Click the Wireless Networks tab
- Remove anything listed in Preferred networks
- Click View Wireless Networks

| <sup>10</sup> Wireless Network Connec                   | tion 9                                                                                       |          |
|---------------------------------------------------------|----------------------------------------------------------------------------------------------|----------|
| Network Tasks                                           | Choose a wireless network                                                                    |          |
| 😴 Refresh network list                                  | Click an item in the list below to connect to a gireless network in range or to information. | get more |
| Set up a wireless network<br>for a home or small office | (( )) Belkin_Pre-N                                                                           | aiii     |
| Related Tasks                                           | This network requires a network key. If you want to connect to<br>click Connect.             |          |
| Dearn about wireless networking                         |                                                                                              |          |
| Change the order of preferred networks                  | ((Q)) visitor-westgosford-54g                                                                |          |
| Change advanced settings                                | Unsecured wireless network                                                                   | 0000     |
|                                                         |                                                                                              |          |
|                                                         |                                                                                              |          |
|                                                         |                                                                                              |          |
|                                                         |                                                                                              | Connect  |

TSG xxx011a-rev1 Page 58 of 59

If you still require further assistance contact Belkin Technical Support

### Self Help Guide

- Highlight your available WPA enabled Wireless network and click **Connect**
- You are now prompted for your WPA network key type in your key and retype to confirm
- Click Connect

|                          | V requires a network key (also called a WEP key or V<br>nt unknown intruders from connecting to this networ |  |
|--------------------------|----------------------------------------------------------------------------------------------------|--|
| Type the key, and then c |                                                                                                    |  |
|                          |                                                                                                    |  |
| Network key:             |                                                                                                    |  |

Free Manuals Download Website <u>http://myh66.com</u> <u>http://usermanuals.us</u> <u>http://www.somanuals.com</u> <u>http://www.4manuals.cc</u> <u>http://www.4manuals.cc</u> <u>http://www.4manuals.cc</u> <u>http://www.4manuals.com</u> <u>http://www.404manual.com</u> <u>http://www.luxmanual.com</u> <u>http://aubethermostatmanual.com</u> Golf course search by state

http://golfingnear.com Email search by domain

http://emailbydomain.com Auto manuals search

http://auto.somanuals.com TV manuals search

http://tv.somanuals.com